### **LES IDENTITES**

# PRÉSENTATION

BlueMind permet de créer plusieurs identités pour un même compte utilisateur.

Lorsque plusieurs identités ont été créées, l'utilisateur peut sélectionner l'identité (et donc l'adresse) utilisée pour envoyer un e-mail.

Ces identités peuvent être associées :

- à l'adresse principale
- à un des alias de l'utilisateur à une adresse correspondant à une boite partagée
- 

Une identité par défaut peut être définie et sera sélectionnée par défaut lors de la création d'un nouveau message.

### GÉRER LES IDENTITÉS

Pour accéder à la gestion des identités, se rendre dans l'interface de gestion des paramètres utilisateurs :

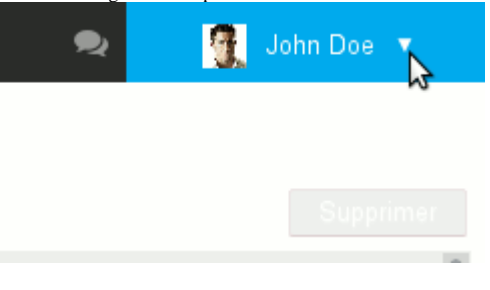

#### Puis aller à la rubrique Messagerie > onglet Identités.

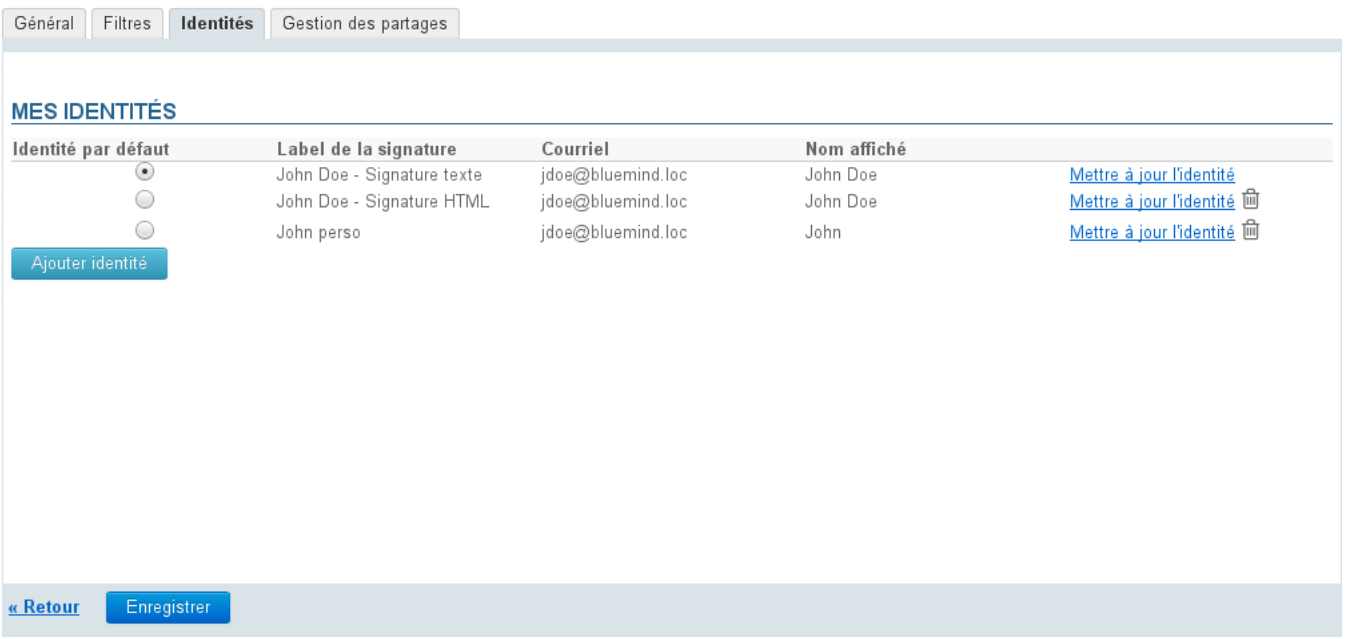

Par défaut l'utilisateur possède une identité avec son adresse de messagerie et son nom d'utilisateur (prénom+nom). Sa signature possède un label mais elle est vierge.

- Pour créer une identité, cliquer sur le bouton "Ajouter identité" en bas du formulaire
- Pour modifier une identité, cliquer sur le lien "Mettre à jour" en fin de ligne

Les deux actions mènent au même formulaire de gestion d'une identité :

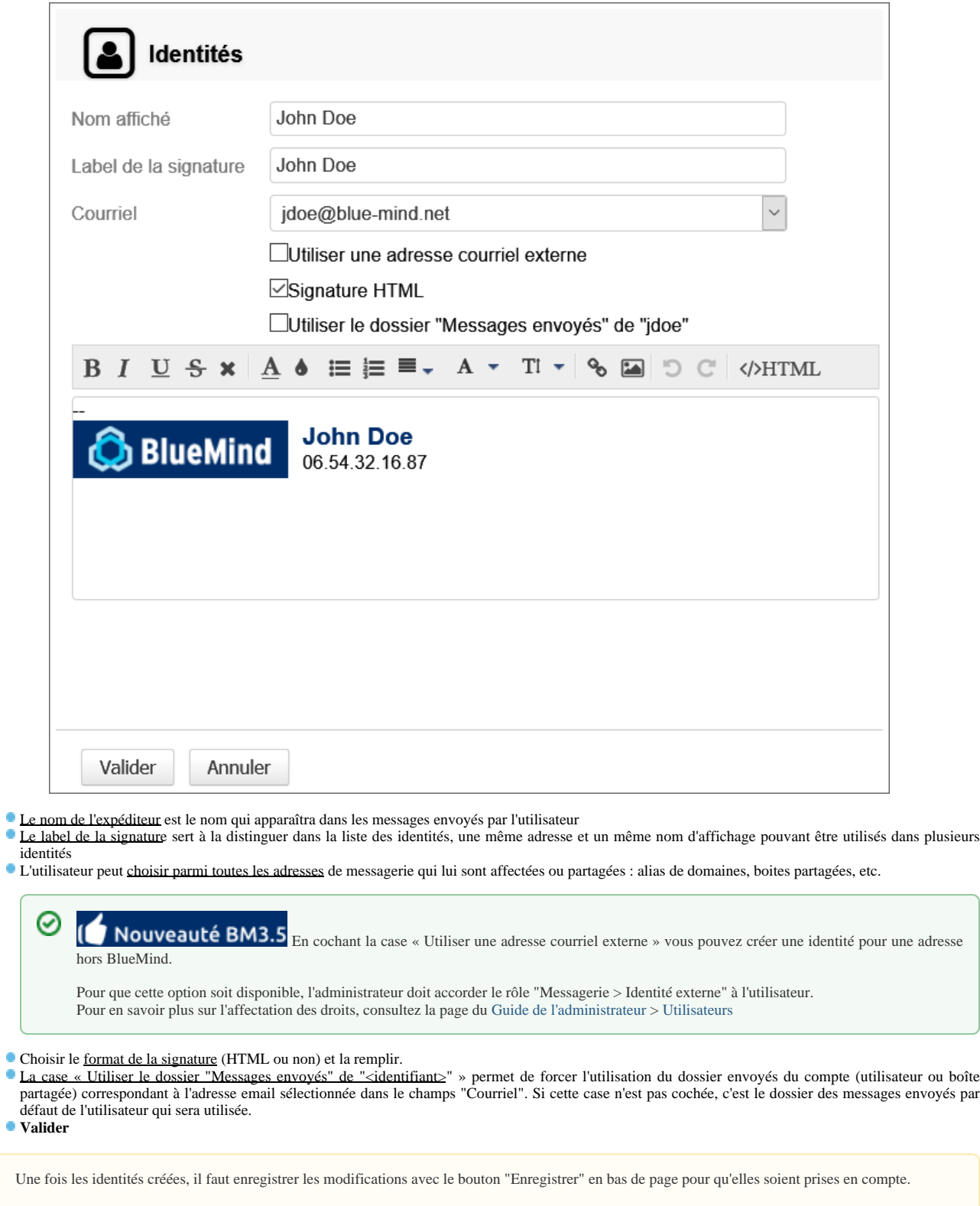

 $\odot$ 

 $\ddot{\phantom{a}}$ 

 $\ddot{\phantom{0}}$ 

ö

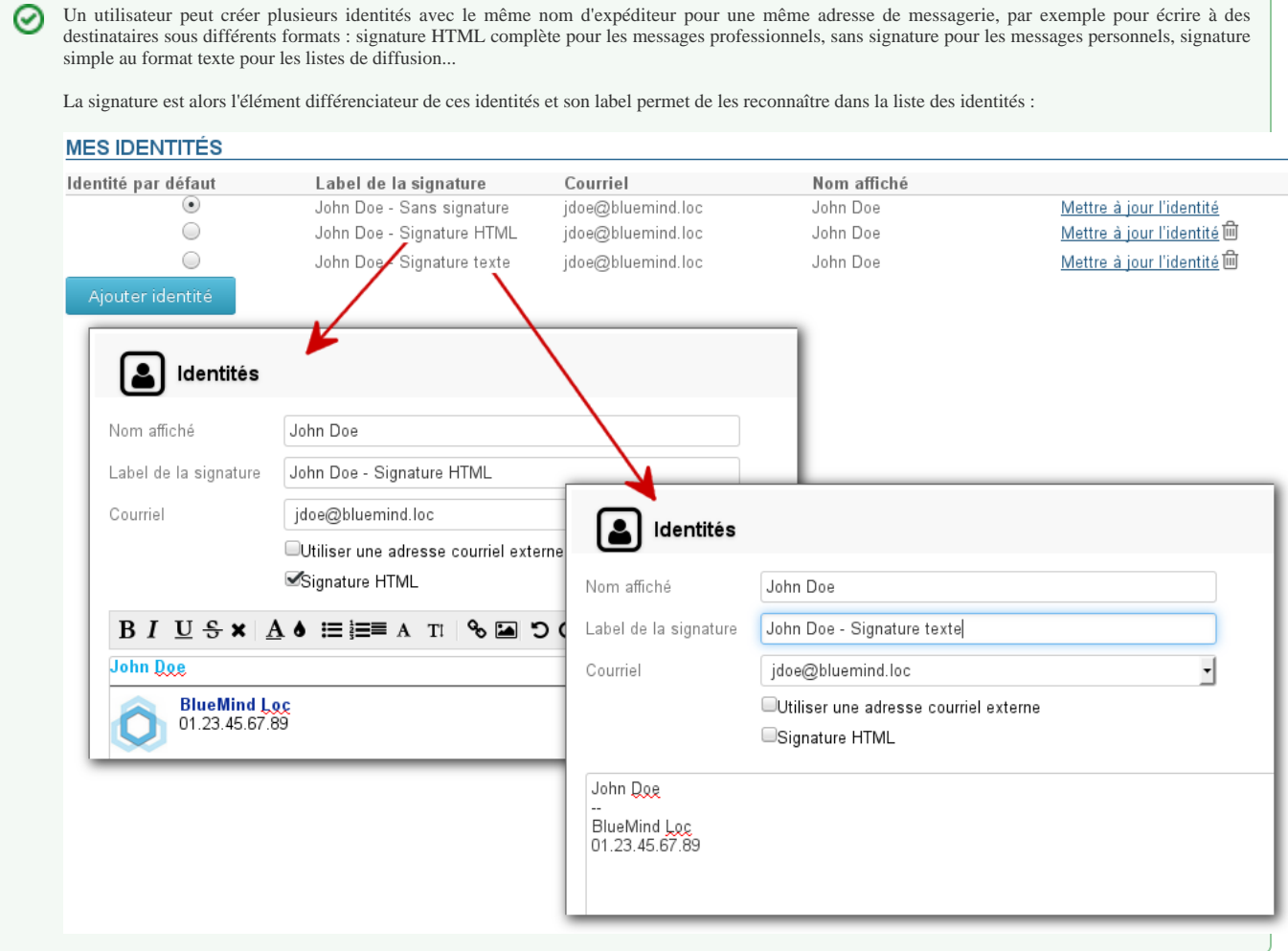

## IDENTITÉS ET BOITES PARTAGÉES

Lorsqu'un utilisateur est rattaché à une boite partagée avec les droits de modification ou de gestion, il peut alors se créer une identité afin d'utiliser cette boite en tant qu'expéditeur de messages.

Pour cela, dans la gestion des identités (voir ci-dessus) :

- Cliquer sur le bouton "Ajouter une identité"
- Saisir un nom d'expéditeur
- Choisir dans la liste des adresses de messagerie disponibles l'adresse de la boite partagée
- Les informations de signature de la boite partagée sont alors automatiquement insérées.
- Ces informations correspondent à celles saisies par l'administrateur dans l'identité par défaut de la boite partagée.

Si une boite partagée possède plusieurs adresses mails, toutes apparaissent dans la liste des adresses disponibles mais seules les données de Ф l'identité par défaut de la boite seront insérées, qu'il y ait ou non une identité correspondant à cette adresse dans la configuration de la boite partagée.

- Choisir le dossier à utiliser pour le stockage des messages envoyés : cocher la case pour utiliser le dossier de la boîte partagée ou la laisser décochée pour utiliser le dossier par défaut de l'utilisateur
- Valider